## الخطوات باختصار هي

أن تفتح الـ Run عن طريق زر الويندوز وحرف R وبعد ذلك تكتب فيه هذا األمر netplwiz ليقوم بفتح محرر حسابات المستخدمين.

تأكد أنك تقف على Administrator وقم بالغاء عالمة الصح من أمام الخيار

Users must enter a user name and password to use this computer

بعد ذلك قم بالضغط على زر Apply سيطلب منك ادخال الباسورد وتأكيده ثم اضغط OK

وهكذا سيقوم الويندوز باالقالع دون طلب باسورد

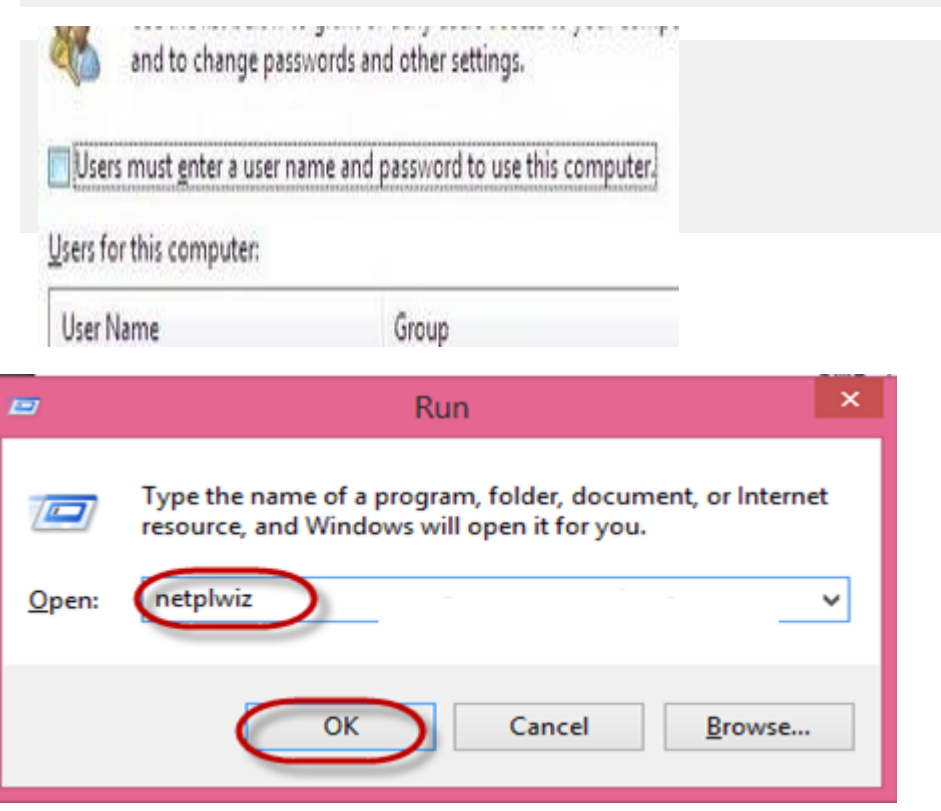

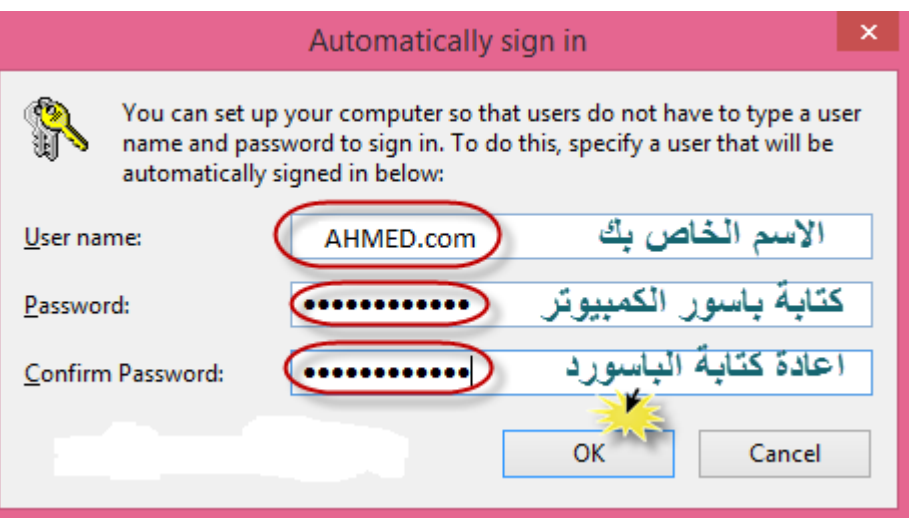